## GUIA DE USO – COMISIONES

Para poder trabajar en el sistema con la opción de COMISION se debe primeramente activar la opción.

Debemos ir a: CONFIGURACION / TABLAS / PARAMETROS DEL SISTEMA y definir la política de comisión mostrada en la imagen.

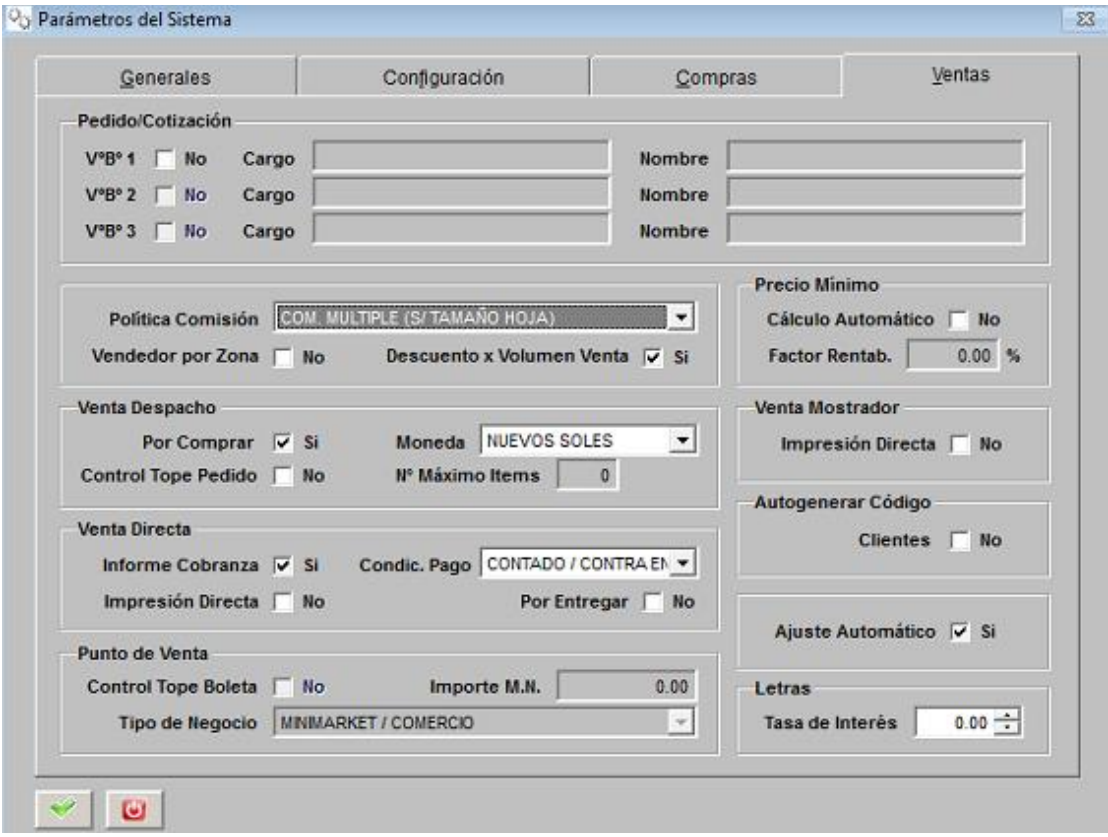

1.- Se registra las comisiones a cada vendedor en VENTAS / SALIDA VENTAS / DEFINICION PORCENTAJE COMISION usando el botón que corresponda su caso, en este ejemplo usaremos VENDEDOR

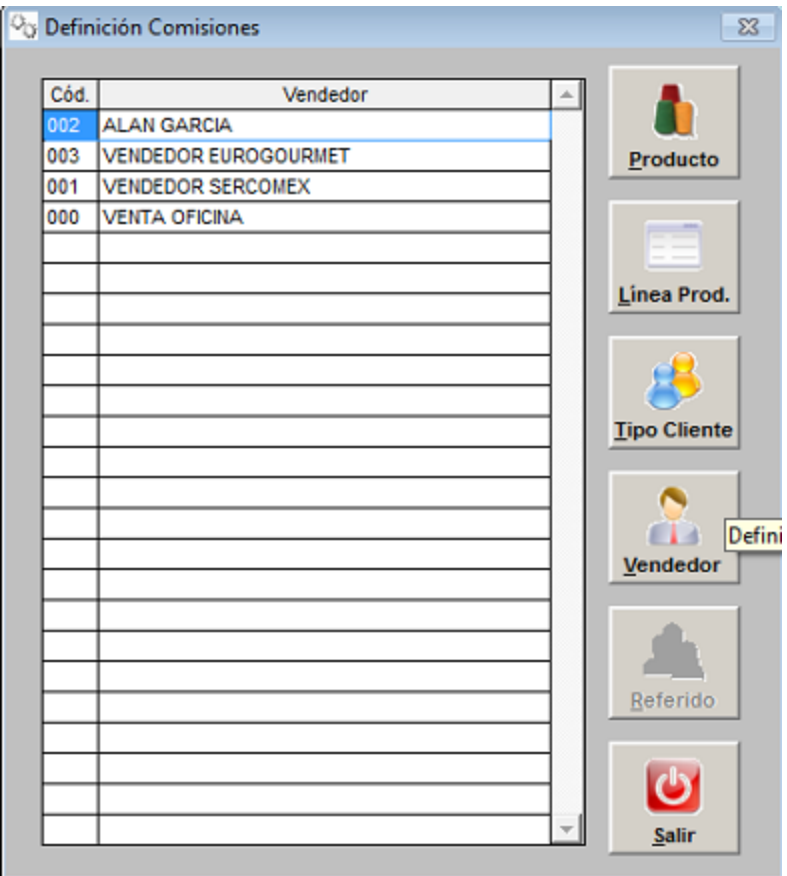

Al hacer click al botón vendedor nos muestra esta ventana donde debemos agregar el % de la comisión de este vendedor tal como se muestra en la imagen

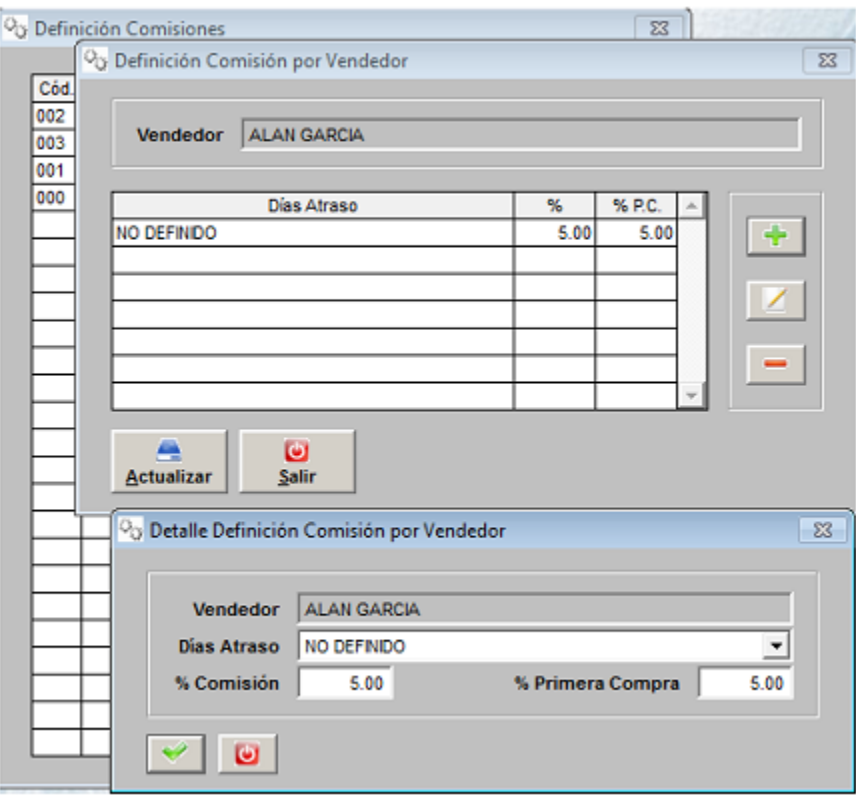

Luego de realizar estos pasos podrá generar su reporte de comisiones en VENTAS / SALIDA DE VENTAS/ CALCULO DE COMISIONES.

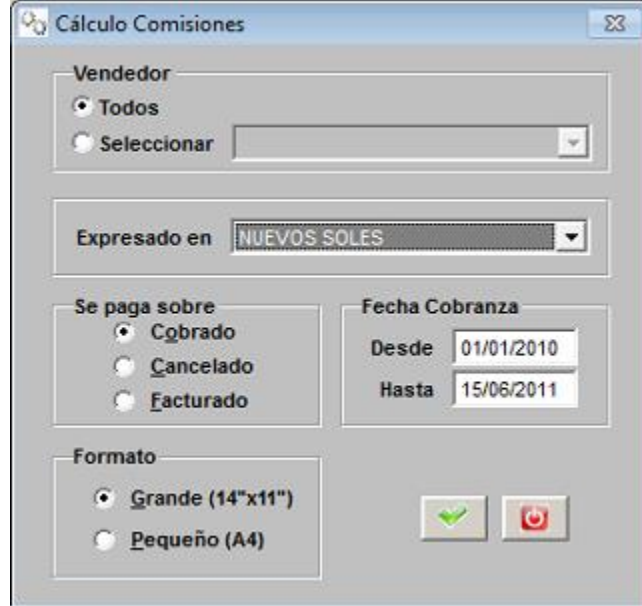

Se debe tomar en cuenta que se obtendrá un reporte correcto siempre y cuando los documentos de ventas estén debidamente registrados con sus vendedores correspondientes.